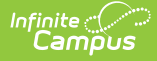

#### **IAR Pre-ID Extract (Illinois)**

Last Modified on 03/11/2024 8:44 am CDT

[Report](http://kb.infinitecampus.com/#report-logic) Logic | [Report](http://kb.infinitecampus.com/#report-editor) Editor | [Generate](http://kb.infinitecampus.com/#generate-the-iar-pre-id-report) the IAR Pre-ID Report | [Report](http://kb.infinitecampus.com/#report-layout) Layout

Tool Search: IAR Pre-ID Extract

The IAR Pre-ID Extract produces a file for IAR Pre-ID Label reports. Students in grades 03-12 who have an active enrollment as of the effective date are included and have a Test [Accommodations](https://kb.infinitecampus.com/help/test-accommodations-illinois) record for one of the IAR Assessments.

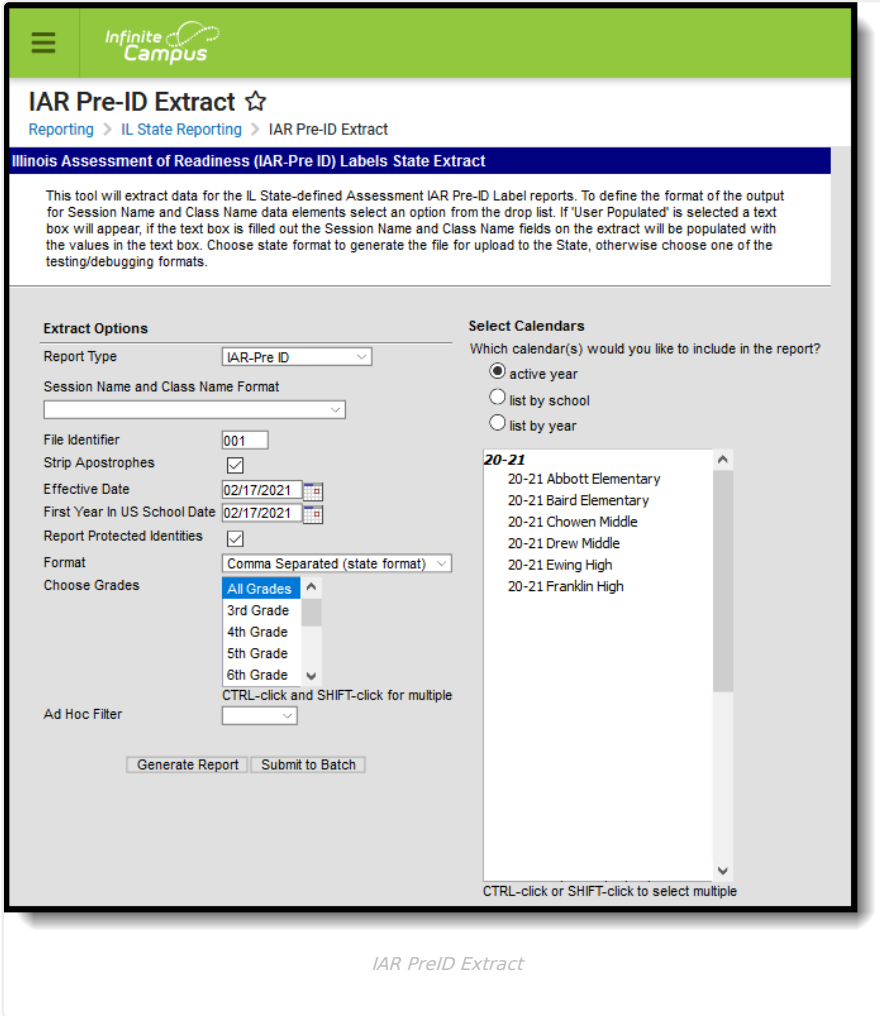

## **Report Logic**

All students who have an active enrollment as of the entered effective date and are enrolled in grades 03-12 report. If the student has multiple enrollments, the most recent primary enrollment reports; if there is no primary enrollment, the most recent active Special Education or Partial enrollment reports.

Students are included multiple times if they are tied to multiple courses and/or have multiple test accommodation records in the selected calendar that meet the following course criteria:

- All of the student's active courses as of the effective date with an assessment tied to the course are found.
- The assessment must have a **Consortium Code** of one of the following:

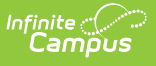

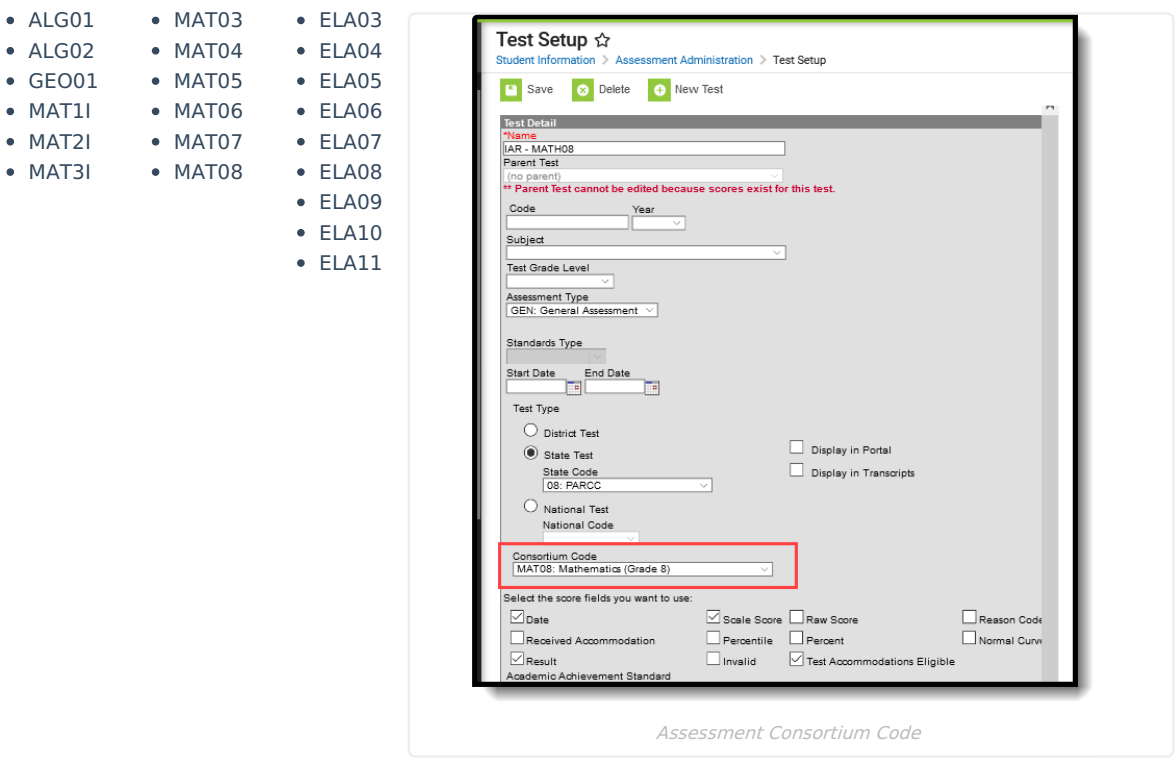

If the Session Name and Class Name Format is Course Number-Teacher Last Name-Period or Course/Section Number-Teacher Last Name, AND the student is active in multiple sections as of the effective date, both sections report; otherwise, only one record per course reports.

In addition to the **Consortium Code** being populated on the **Test Detail** (see above), the Test also needs to be assigned to a **Course** in which the student is scheduled (Scheduling > Courses > Course > Assessments) and the student must have a score for that **Test** (Student Information > General > Assessment).

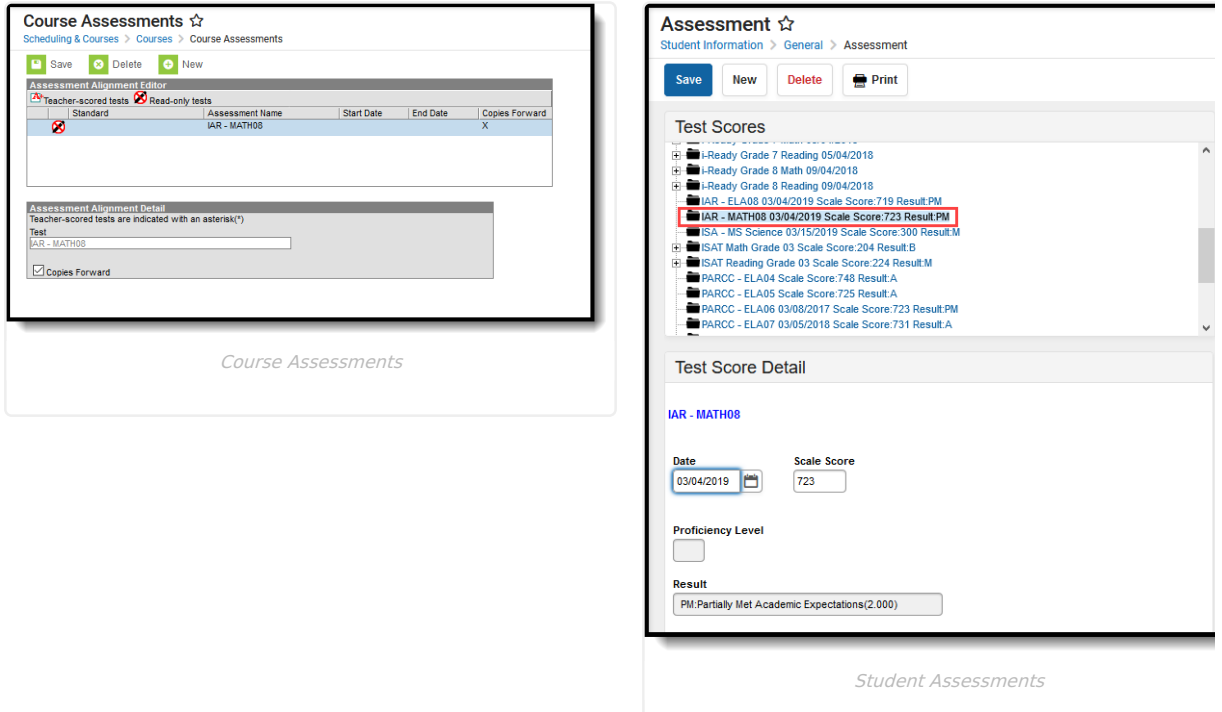

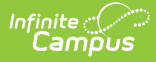

Students are not reported when:

- Their enrollment record is marked as State Exclude.
- They are enrolled in a Grade Level marked as State Exclude.
- The Calendar of enrollment is marked as State Exclude.

The report sorts data in the following order:

- Test Code
- Assessment Session Name
- Last Name
- First Name
- State ID

# **Report Editor**

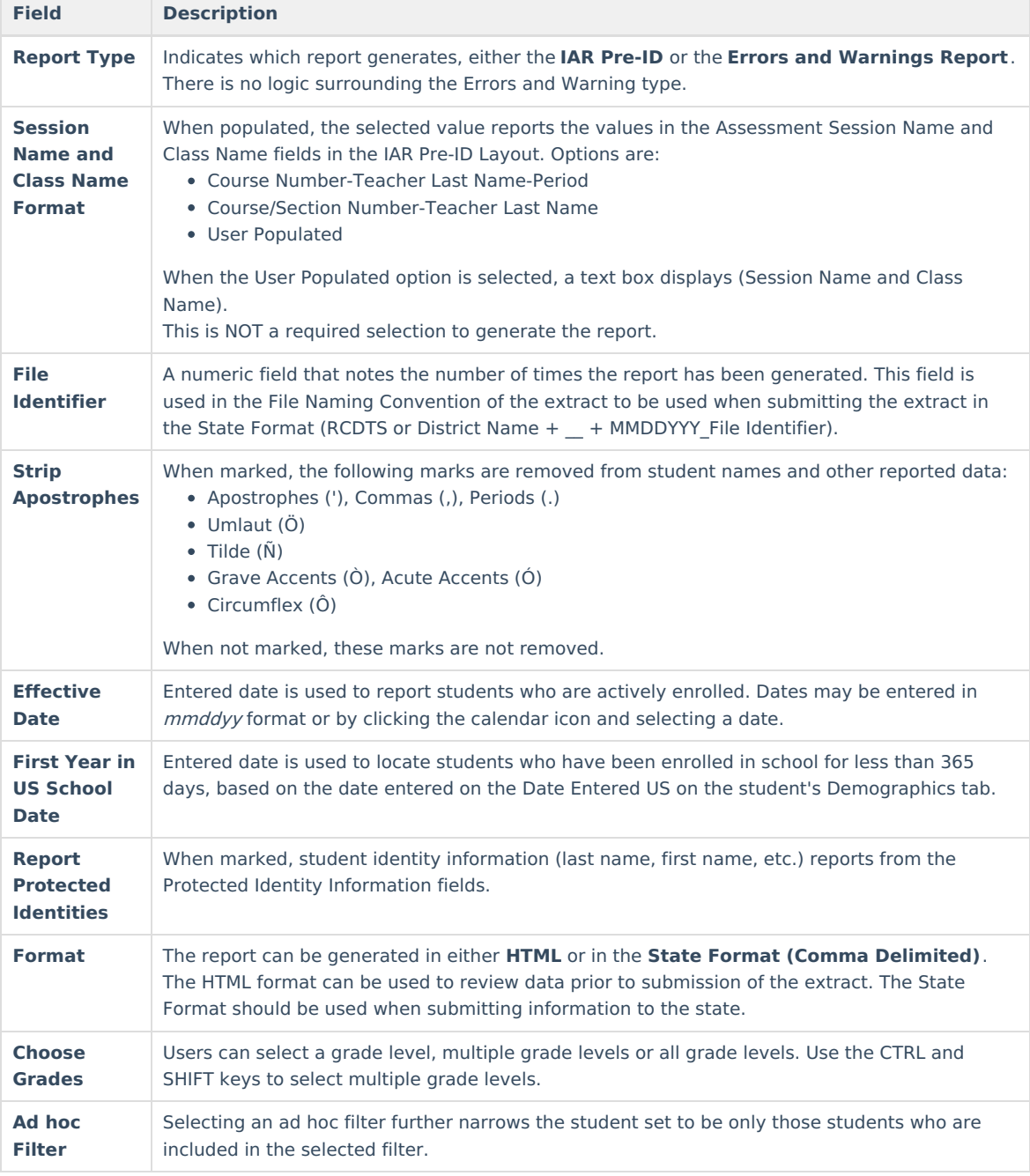

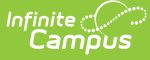

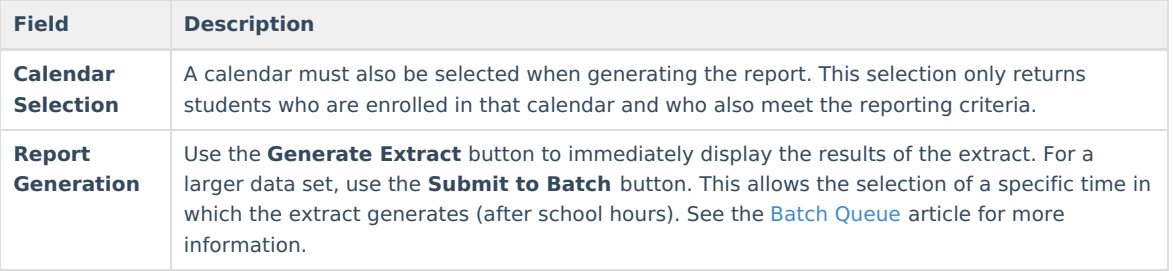

## **Generate the IAR Pre-ID Report**

- 1. Select the **IAR Pre-ID** as the **Report Type**.
- 2. If desired, select the **Session Name and Class Name Format** option.
- 3. Enter the correct **File Identifier**.
- 4. If desired, mark the **Strip Apostrophes** checkbox.
- 5. Enter the desired **Effective Date** and the **First Year in US School Date** .
- 6. If desired, mark the **Report Protected Identities** checkbox.
- 7. Select the desired **Format.**
- 8. Chose which **Grades** to include in the report.
- 9. If desired, select an **Ad hoc Filter**.
- 10. Choose the desired **Calendars**.
- 11. Click the **Generate Report** to display results of the report immediately; choose the **Submit to Batch** button to determine when the report generates.

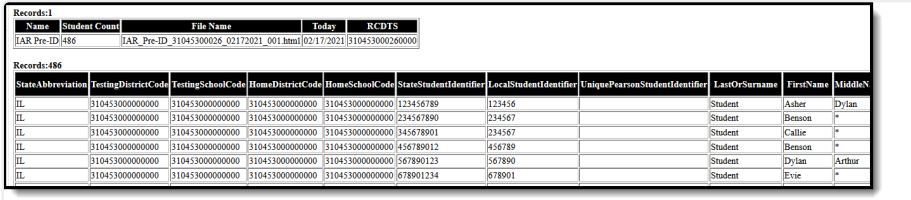

IAR Pre-ID Extract - HTML Format

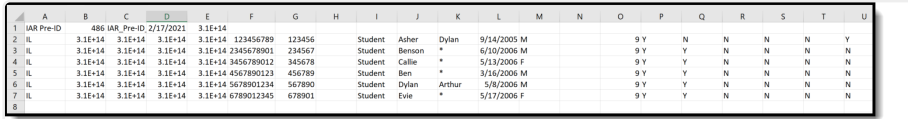

IAR Pre-ID Extract - Comma Delimited (State Format)

## **Report Layout**

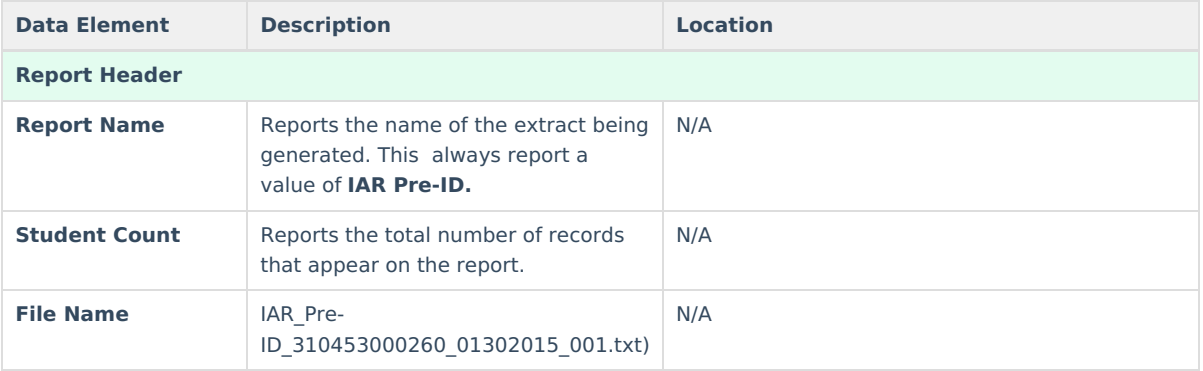

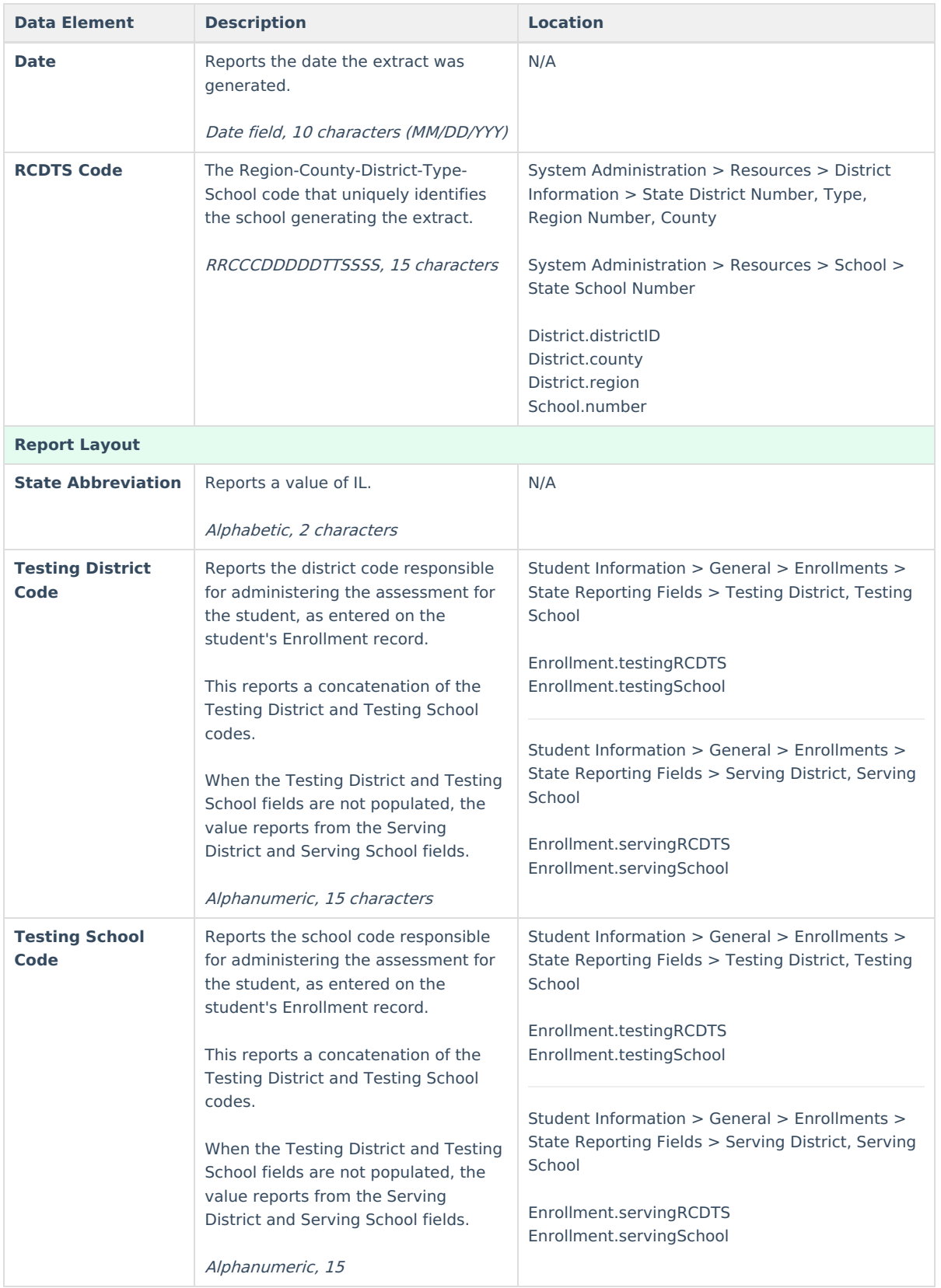

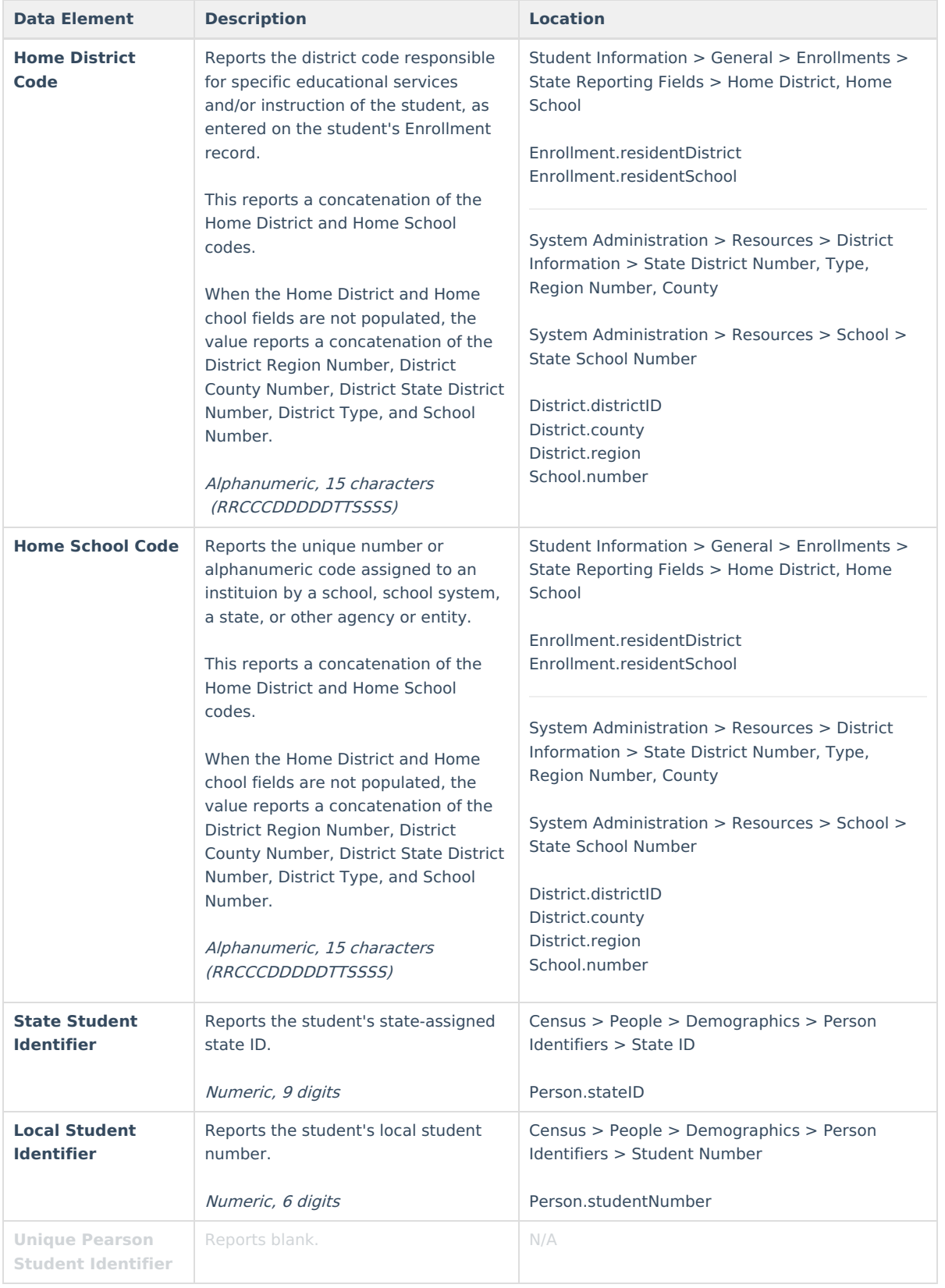

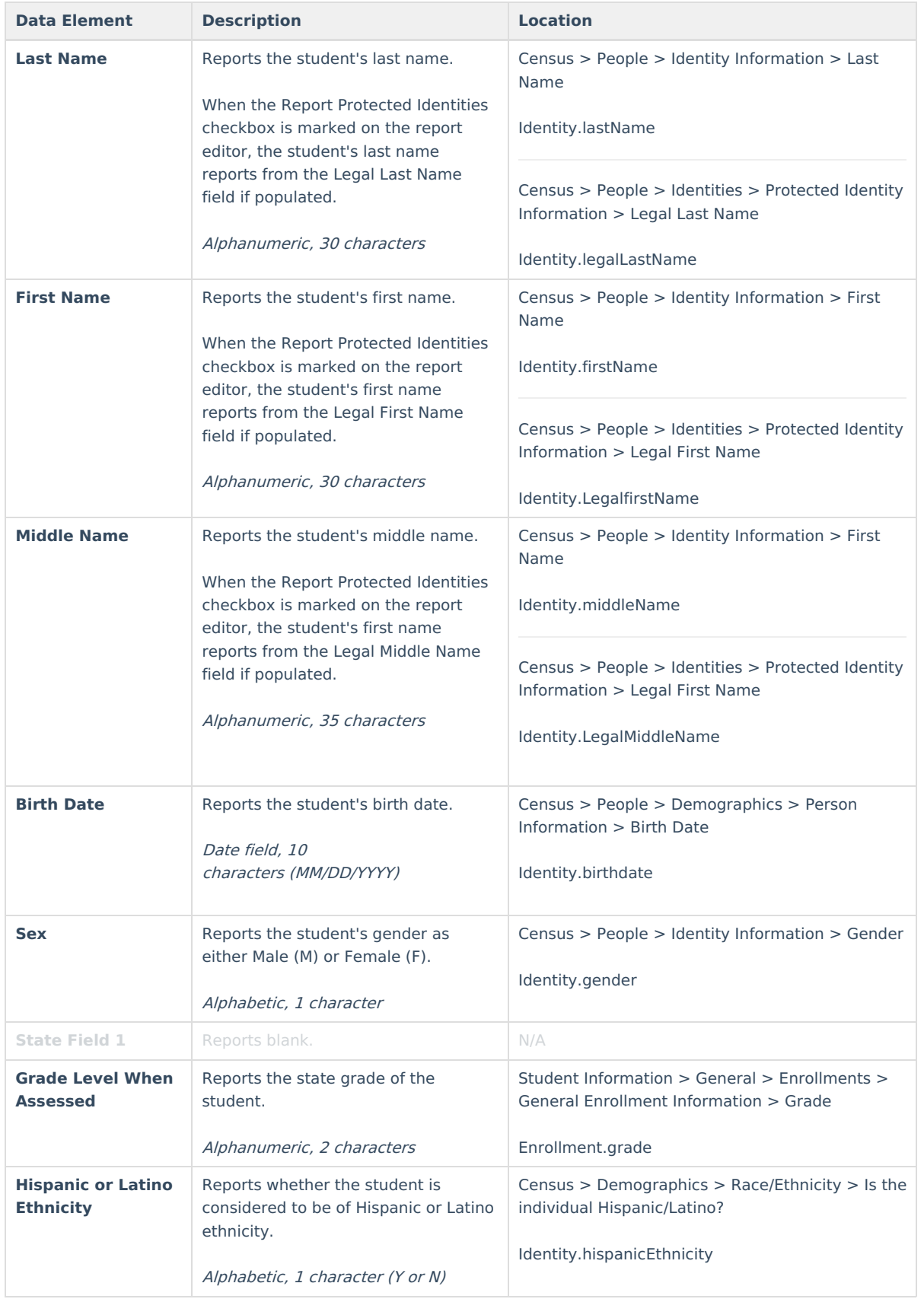

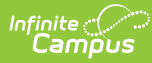

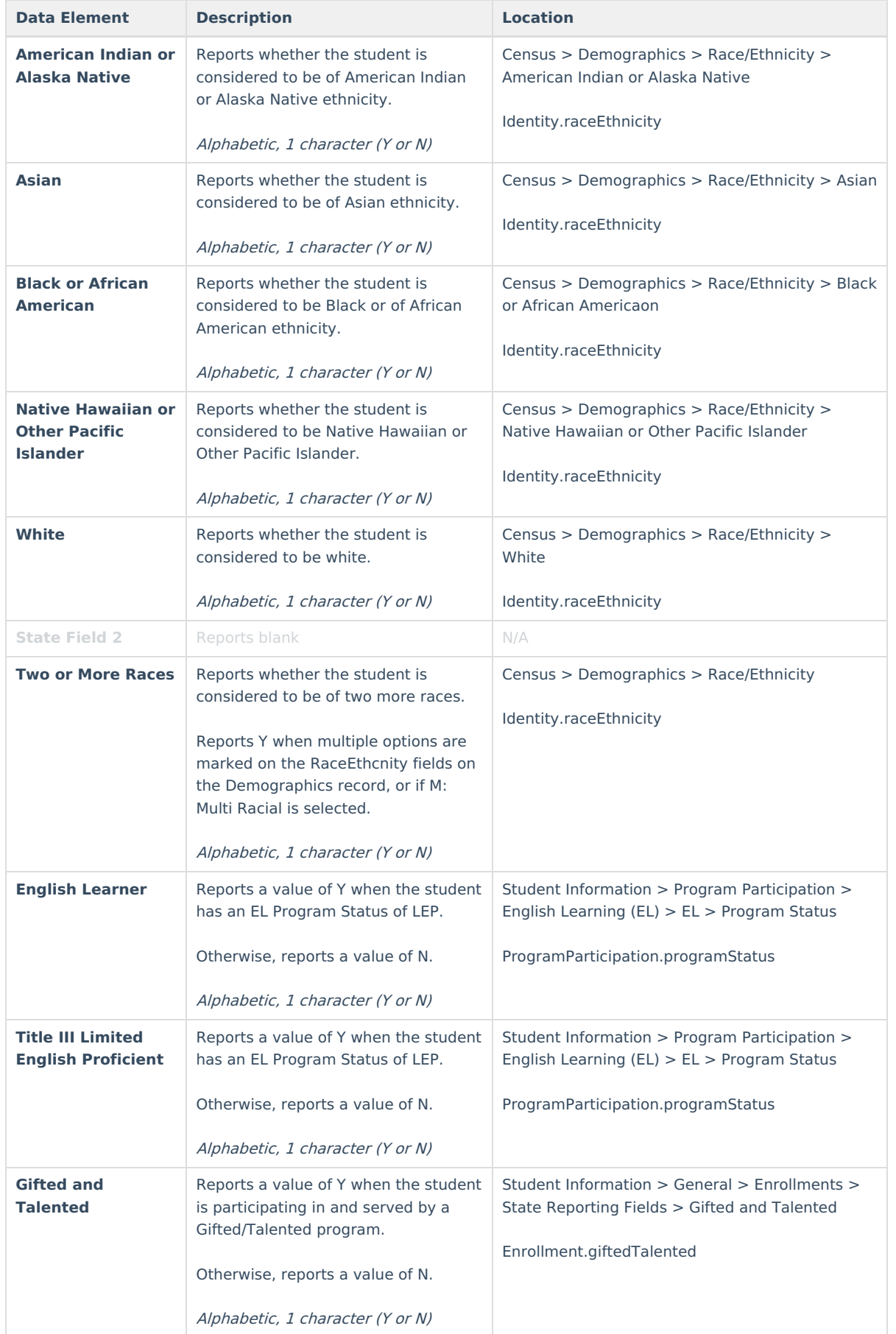

![](_page_8_Picture_0.jpeg)

![](_page_8_Picture_603.jpeg)

![](_page_9_Picture_566.jpeg)

![](_page_10_Picture_644.jpeg)

![](_page_11_Picture_0.jpeg)

![](_page_11_Picture_702.jpeg)

![](_page_12_Picture_0.jpeg)

![](_page_12_Picture_739.jpeg)

![](_page_13_Picture_669.jpeg)

![](_page_14_Picture_0.jpeg)

![](_page_14_Picture_811.jpeg)

![](_page_15_Picture_0.jpeg)

![](_page_15_Picture_627.jpeg)